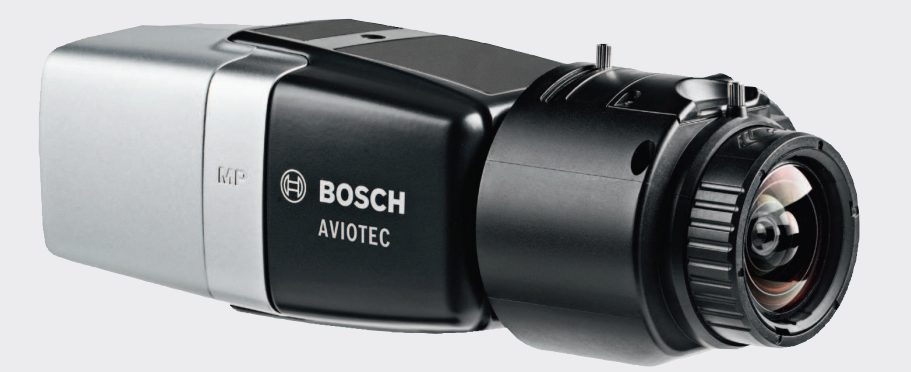

# **AVIOTEC IP starlight 8000**

**FCS-8000-VFD-B** 

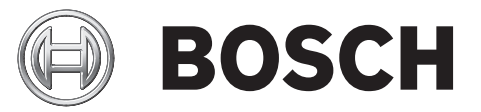

Inbetriebnahme de

### **Inhaltsverzeichnis**

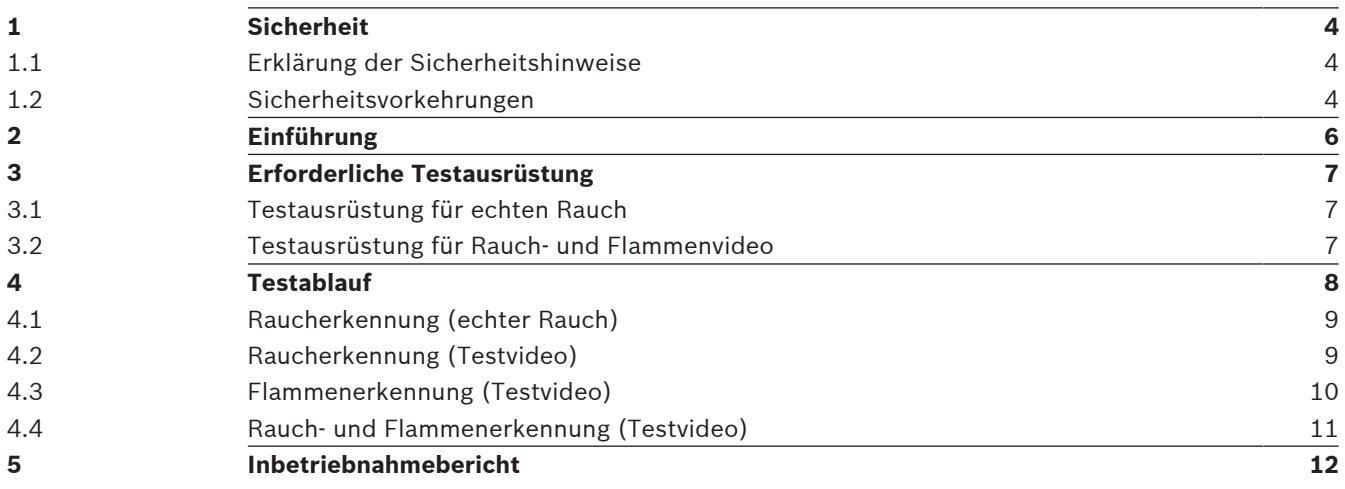

### **1 Sicherheit**

**Videobasierte Brandmeldesysteme sind Systeme zur Videobildanalyse. Sie weisen auf Brände hin und dienen so als Ergänzung von Brandmeldeanlagen und helfen dem Personal in Sicherheitsleitstellen beim Einschätzen der Gefahrensituation.**

**Videobasierte Brandmeldesysteme sind gegenüber herkömmlichen Brandmeldeanlagen größeren Herausforderungen bezüglich Detektionsumgebung und Bildhintergrund ausgesetzt. Es kann nicht garantiert werden, dass sie Brände in allen Umgebungssituationen erkennen. Daher müssen videobasierte Brandmeldesysteme als System betrachtet werden, mit dem die Wahrscheinlichkeit einer frühen Branderkennung verbessert wird. Fehlalarme können jedoch nicht ausgeschlossen werden. Videobasierte Brandmeldesysteme können nicht die Branderkennung in allen möglichen Bildumgebungen gewährleisten.**

### **1.1 Erklärung der Sicherheitshinweise**

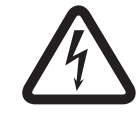

#### **Gefahr!**

Weist auf eine gefährliche Situation hin, die, wenn sie nicht vermieden wird, zu schweren Verletzungen oder zum Tod führt.

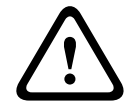

#### **Warnung!**

Weist auf eine gefährliche Situation hin, die, wenn sie nicht vermieden wird, zu schweren Verletzungen oder zum Tod führen kann.

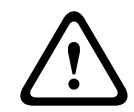

#### **Vorsicht!**

Weist auf eine gefährliche Situation hin, die, wenn sie nicht vermieden wird, zu geringen bis mittelschweren Verletzungen führen kann.

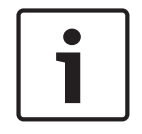

#### **Hinweis!**

Weist auf eine Situation hin, die, wenn sie nicht vermieden wird, zu Schäden am Gerät oder der Umwelt oder zu Datenverlust führen kann.

### **1.2 Sicherheitsvorkehrungen**

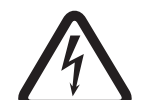

### **Gefahr!**

Giftige Gase

Schützen Sie sich vor giftigen Gasen. Tragen Sie Schutzkleidung.

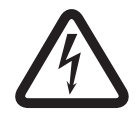

#### **Gefahr!**

Giftige Gase

Atmen Sie keine giftigen Gase oder giftigen Rauch ein. Halten Sie sich nicht im Testbereich auf, wenn Sie nicht dazu angewiesen wurden.

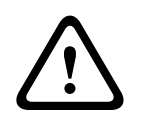

### **Warnung!**

Brandgefahr

Verwenden Sie nur die angegebene Testausrüstung.

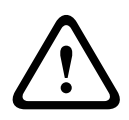

### **Warnung!**

Except Sicherheitssysteme GmbH Inbetriebnahme 2017.<br>
Bosch Sicherheitssysteme GmbH Inbetriebnahme 2017.<br>
Disconferences<br>
Provide Conferences<br>
Provide Conferences<br>
Provide Conferences<br>
Provide Conferences<br>
Provide Conferenc Personen‑ und Sachschäden Befolgen Sie alle Sicherheitshinweise, die Benutzerdokumentation und die Sicherheitshinweise und Dokumentation der Testausrüstung, um Personen‑ und Sachschäden zu vermeiden.

## **2 Einführung**

Dieses Dokument richtet sich an Leser, die Know-how und Erfahrung in der Planung und Installation von EN 54‑konformen Brandmeldesystemen und zusätzliche Kenntnisse in der Durchführung von Brand‑ und Rauchtests haben. Es enthält Informationen zur Inbetriebnahme der videobasierten Branderkennung mithilfe von Rauch‑ und Flammentests.

Rauch‑ und Flammentests können entweder mit echtem Rauch und echtem Feuer oder Rauch‑ und Flammenvideos auf einem Bildschirm durchgeführt werden. Wir empfehlen dringend, die Raucherkennung mit echtem Rauch, die Flammenerkennung jedoch nur mit einem Testvideo zu überprüfen. Flammentests mit echtem Feuer sind gefährlich und erfordern umfassende Sicherheitsmaßnahmen.

#### **Urheberrecht**

Der Hersteller behält das volle Urheberrecht an der gesamten Dokumentation und übernimmt keine Haftung für Schäden oder Störungen, die durch die Nichteinhaltung dieses Dokuments entstehen.

### **3 Erforderliche Testausrüstung**

Die folgenden Materialien werden während der Tests benötigt und gelten für eine Kamera. Die Menge der Testausrüstung ist von der Anzahl der Testobjekte abhängig. Passen Sie die Menge entsprechend an.

### **3.1 Testausrüstung für echten Rauch**

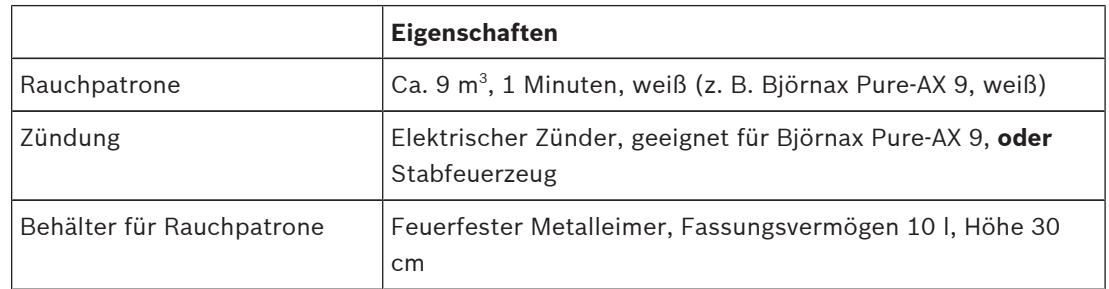

### **3.2 Testausrüstung für Rauch‑ und Flammenvideo**

Der Testbildschirm oder Tablet-PC müssen die folgenden Mindestanforderungen erfüllen:

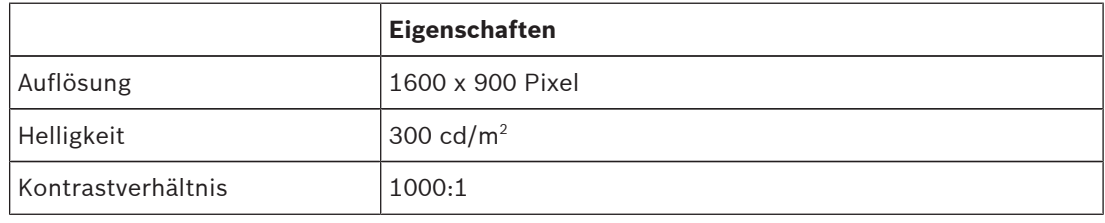

In sehr hellen Umgebungen wird empfohlen, eine Bildschirmblende einzusetzen, um Spiegelungen auf dem Bildschirm zu vermeiden und die Sichtbarkeit des Testvideos zu verbessern.

### **4 Testablauf**

#### **Vorbereitung der Testumgebung**

Stellen Sie sicher, dass die Kamera ordnungsgemäß installiert ist. Für Funktionstests müssen bestehende Brandmeldesysteme und Melder in den Revisionsmodus geschaltet werden. Dies gilt auch für Brandmeldesysteme, in denen der Kunde die Kamera mit der Brandmelderzentrale verbunden hat.

- Wählen Sie einen geeigneten und gut sichtbaren Platz im Detektionsbereich der Kamera.
- Entfernen Sie brennbares Material aus dem Testbereich.
- Achten Sie darauf, dass nur autorisierte Personen Zutritt zum Testbereich haben.
- Das Wiedergabegerät und die Kamera müssen fest montiert sein und dürfen während des Tests nicht bewegt werden.
- Bei hellen Umgebungsbedingungen muss eine Bildschirmblende eingesetzt werden.
- Achten Sie darauf, dass kein Streulicht auf den Bildschirm fällt.
- Passen Sie das Sichtfeld der Kamera an den Darstellungsbereich des Bildschirms an. Nur der Bildschirm darf gut sichtbar sein. Passen Sie Zoom‑ und Objektiveinstellungen entsprechend an.

#### **Einstellungen im Kameramenü**

Eine ausführliche Beschreibung finden Sie in der Betriebsanleitung.

- Entfernen Sie alle Ausblendungen in den Detektionseinstellungen.
- Aktivieren Sie die Flammen‑ und Raucheinstellungen und legen Sie die Größe und Verifizierungszeiten fest, die für die Szene erforderlich sind.
- Starten Sie den Objektiv-Assistenten und fokussieren Sie auf den Bildschirm.
- Wenn das Videobild der Kamera flimmert, aktivieren Sie den **ALC-Modus** mit 50 Hz oder 60 Hz. Wählen Sie die Option, bei der das Flimmern maximal reduziert wird.
- Muster im Kamerabild können zu Bildstörungen führen, die vom Moiré-Effekt verursacht werden. Ein Moiré-Muster entsteht, wenn zwei sich überlagernde Muster auf dem Bildschirm sichtbar sind. Passen Sie die Objektiveinstellungen in diesem Fall entsprechend an, bis der Moiré-Effekt verschwunden ist.

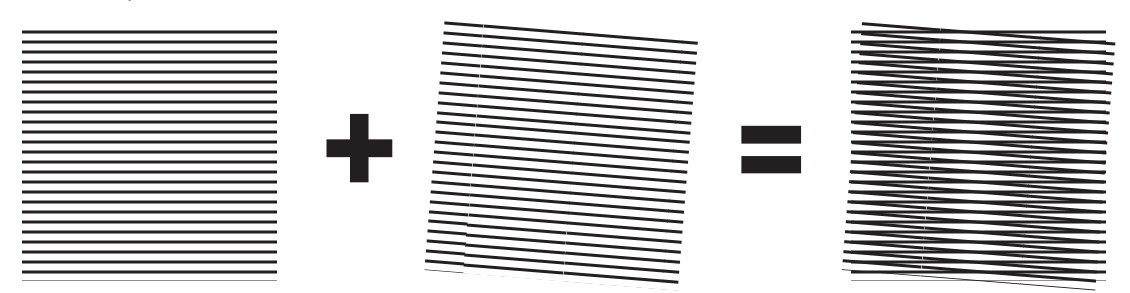

**Bild 4.1: Moiré-Effekt durch zwei sich überlagernde Muster (Beispiel)**

#### **Nach den Tests**

- Starten Sie die Kamera neu (Speicher der Autoausblendungen zurücksetzen).
- Entfernen Sie den Bildschirm und richten Sie die Kamera wieder auf die Überwachungsszene aus.
- Starten Sie den Objektivassistenten und fokussieren Sie auf die Szene.
- Wählen Sie den geeigneten **ALC-Modus** aus.

**4.1 Raucherkennung (echter Rauch)**

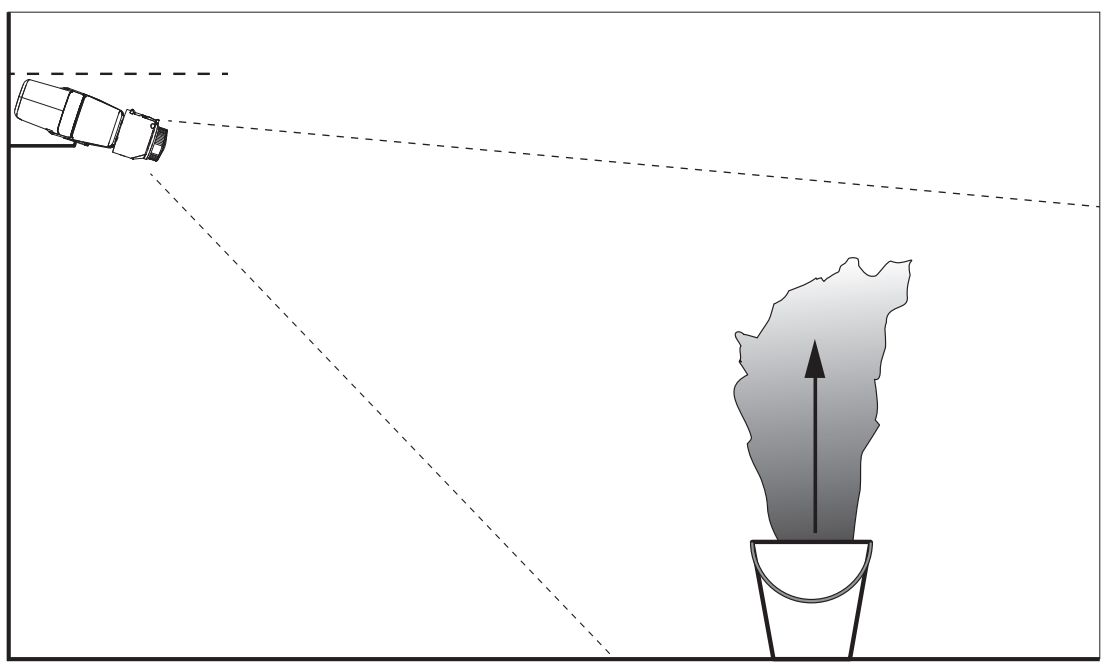

**Bild 4.2: Testaufbau (Raucherkennung, echter Rauch aus einer Rauchpatrone)**

- 1. Stellen Sie den feuerfesten Metalleimer auf einen stabilen, feuerfesten Untergrund.
- 2. Stellen Sie zwei Rauchpatronen **aufrecht** in den Metalleimer.
- 3. Entzünden Sie die Rauchpatronen mit einem Stabfeuerzeug oder einem elektrischen Zünder für Rauchpatronen.
- $\checkmark$  Die Rauchdetektion sollte innerhalb von 60 s einen Alarm auslösen.

Tragen Sie die Ergebnisse im Inbetriebnahmebericht ein.

### **4.2 Raucherkennung (Testvideo)**

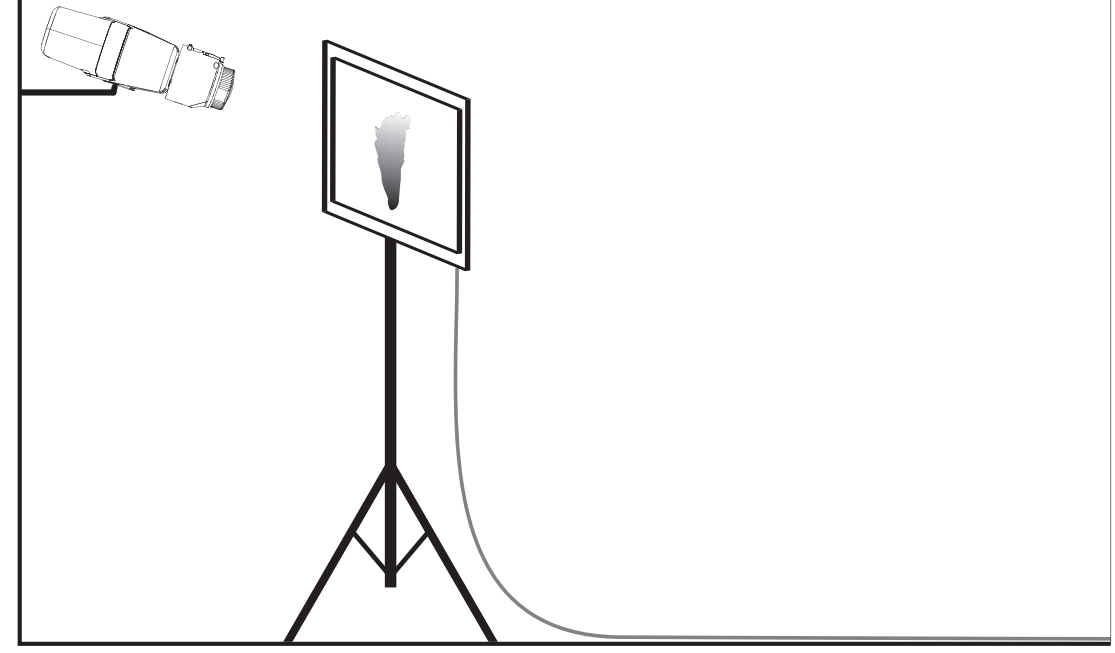

**Bild 4.3: Testaufbau (Raucherkennung, Testvideo)**

- 1. Platzieren Sie ein Wiedergabegerät (PC-Bildschirm oder Tablet) im Detektionsbereich der Kamera.
- 2. Richten Sie den Bildschirm auf die Testkamera aus.
- 3. Spielen Sie das Video für die Raucherkennung ab.
- $\checkmark$  Innerhalb der festgelegten Verifizierungszeit für Rauch plus 15 s wird ein Rauchalarm ausgelöst. Ein verwendeter Video Client zeigt einen rechteckigen Rahmen um den Rauchbereich.

Tragen Sie die Ergebnisse im Inbetriebnahmebericht ein.

### **4.3 Flammenerkennung (Testvideo)**

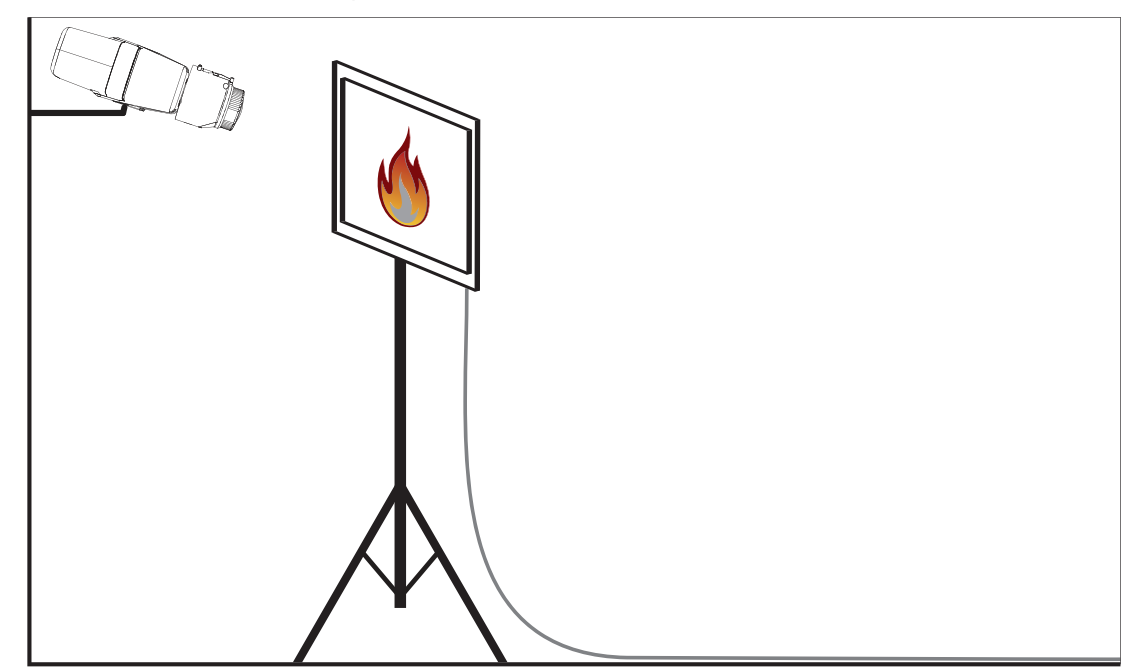

**Bild 4.4: Testaufbau (Flammenerkennung, Testvideo)**

- 1. Platzieren Sie ein Wiedergabegerät (PC-Bildschirm oder Tablet) im Detektionsbereich der Kamera.
- 2. Richten Sie den Bildschirm auf die Testkamera aus.
- 3. Spielen Sie das Video für die Flammenerkennung ab.
- $\checkmark$  Innerhalb der festgelegten Verifizierungszeit für Flammen plus 15 s wird ein Flammenalarm ausgelöst. Ein verwendeter Video Client markiert den Flammenbereich mit einem rechteckigen Rahmen.

Tragen Sie die Ergebnisse im Inbetriebnahmebericht ein.

**4.4 Rauch‑ und Flammenerkennung (Testvideo)**

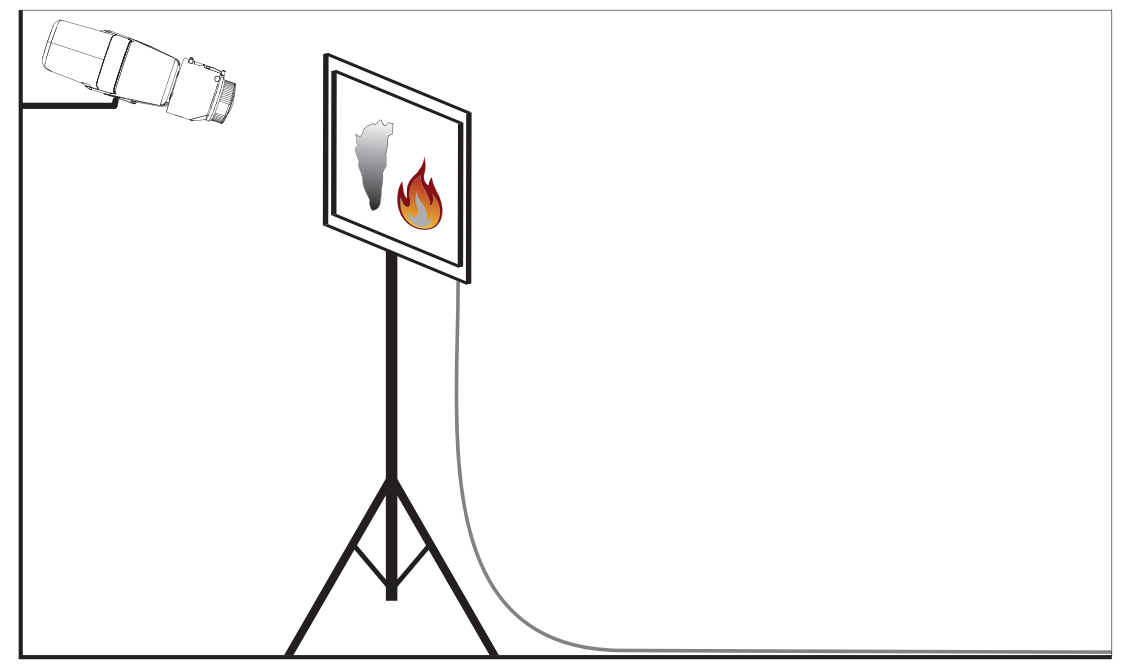

**Bild 4.5: Testaufbau (Rauch‑ und Flammenerkennung, Testvideo)**

- 1. Platzieren Sie ein Wiedergabegerät (PC-Bildschirm oder Tablet) im Detektionsbereich der Kamera.
- 2. Richten Sie den Bildschirm auf die Testkamera aus.
- 3. Spielen Sie das Video für die Rauch‑ und Flammenerkennung ab.
- $\checkmark$  Innerhalb der festgelegten Verifizierungszeit für Rauch plus 15 s wird ein Rauchalarm ausgelöst. Innerhalb der festgelegten Verifizierungszeit für Flammen plus 15 s wird ein Flammenalarm ausgelöst. Ein verwendeter Video Client markiert den Rauchbereich und den Flammenbereich mit jeweils einem rechteckigen Rahmen.

Tragen Sie die Ergebnisse im Inbetriebnahmebericht ein.

### **5 Inbetriebnahmebericht**

### **Kamerainstallations‑ und Konfigurationsprotokoll**

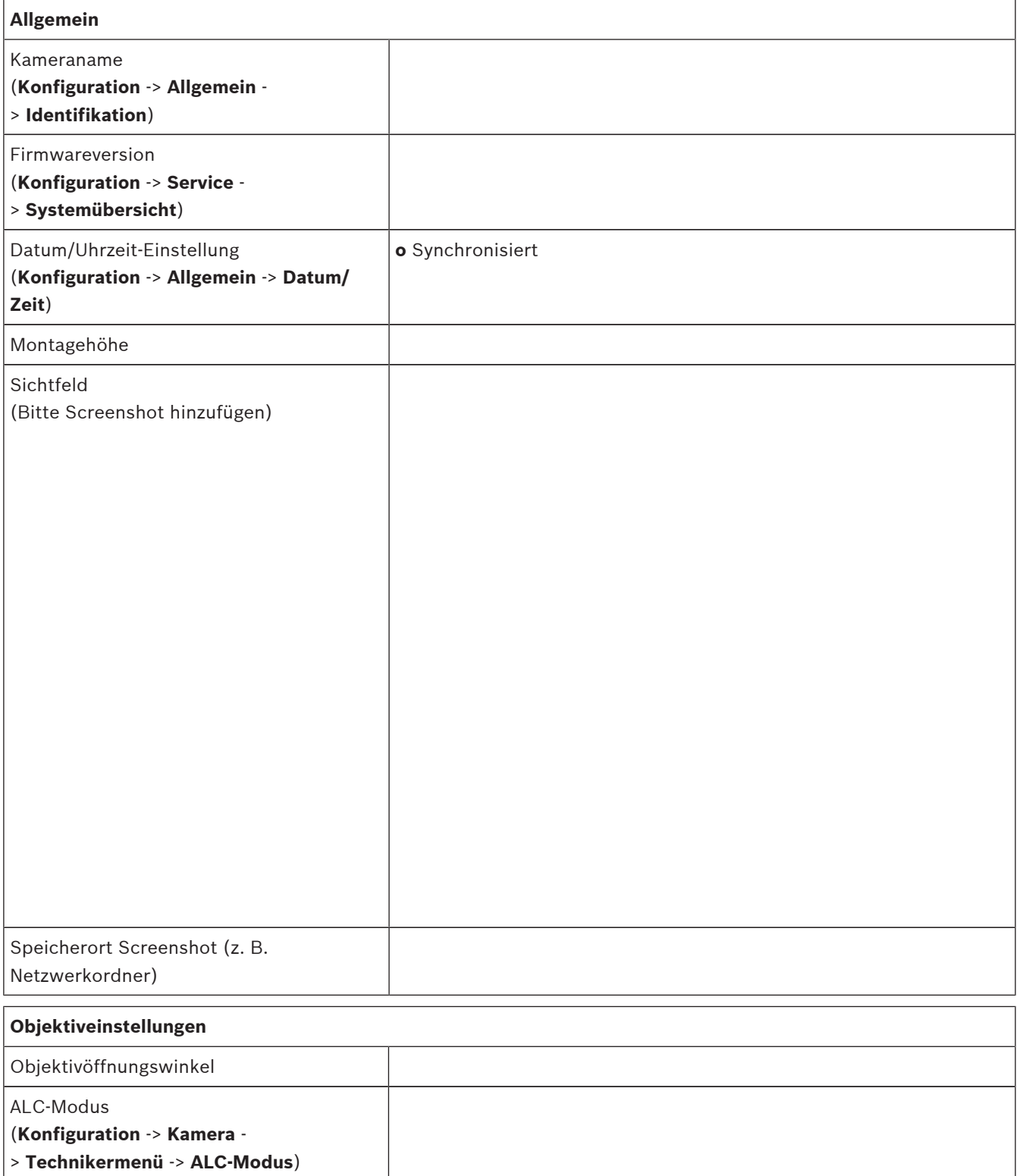

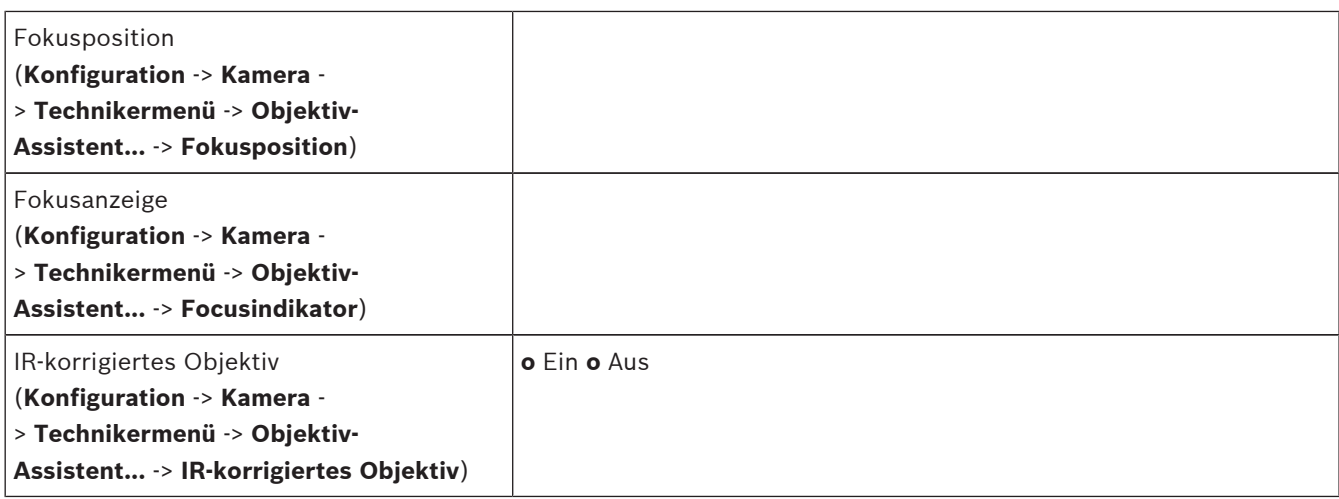

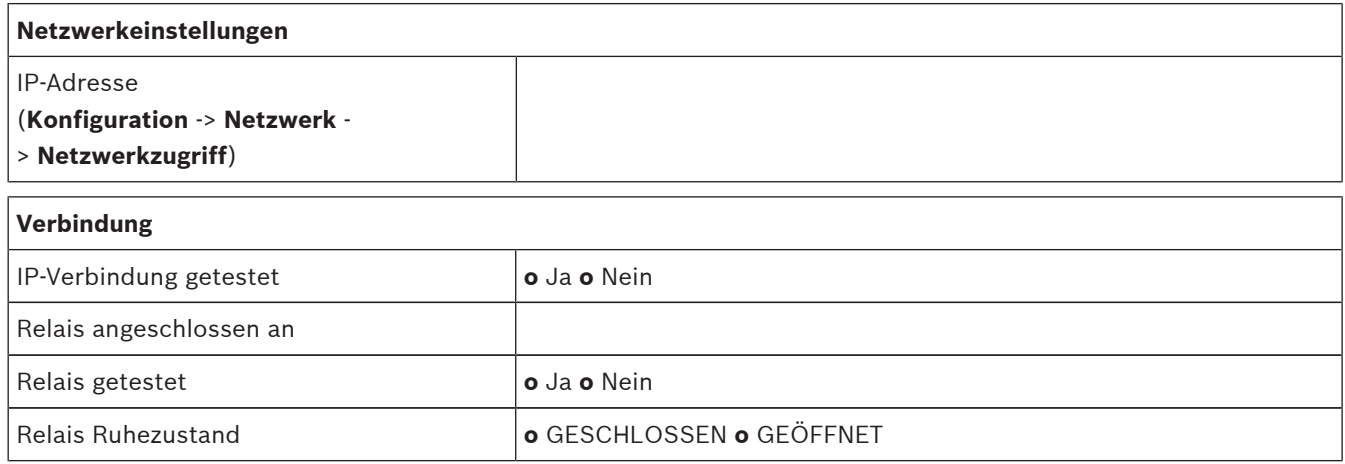

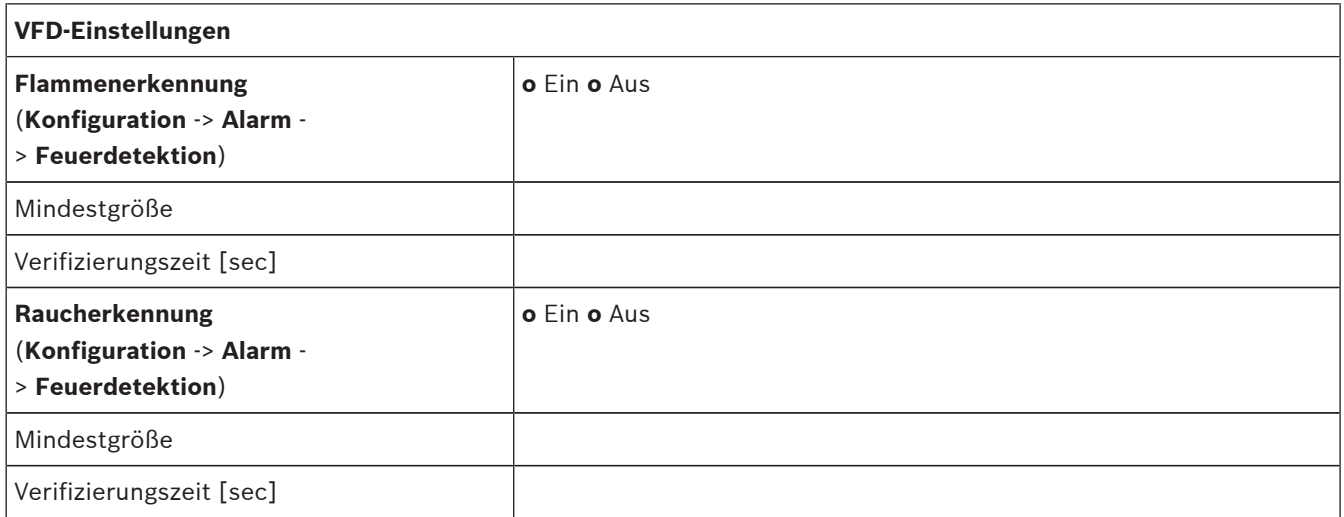

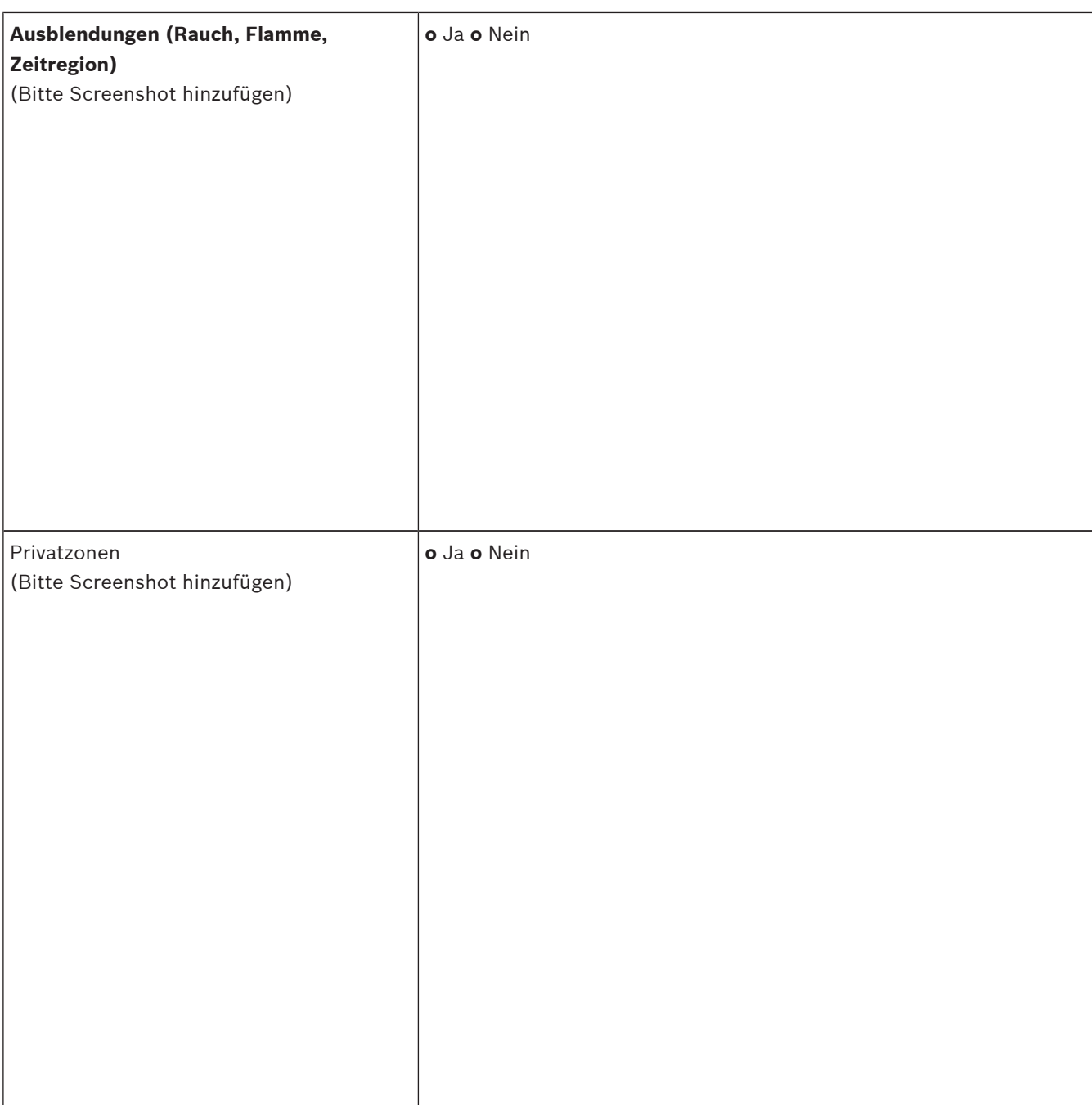

### **Weitere Konfigurationen (z. B. Aufzeichnung, DynDNS, VCA-Konfiguration, Alarmeingänge …)**

#### **Installationsbedingungen/Anwendung**

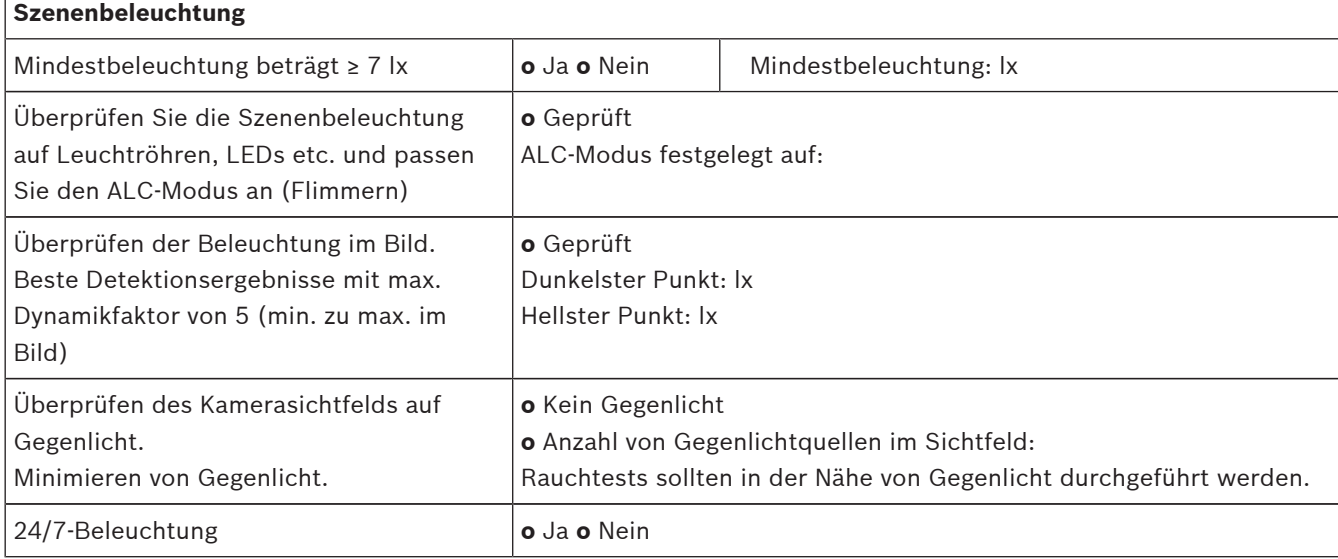

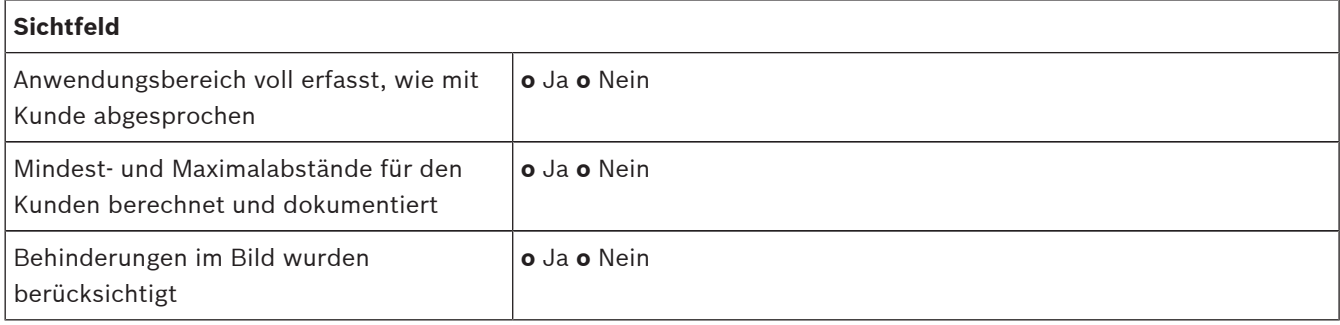

### **Ergebnisse des Rauchtests (Rauchpatronen)**

Abstand zur Rauchpatrone

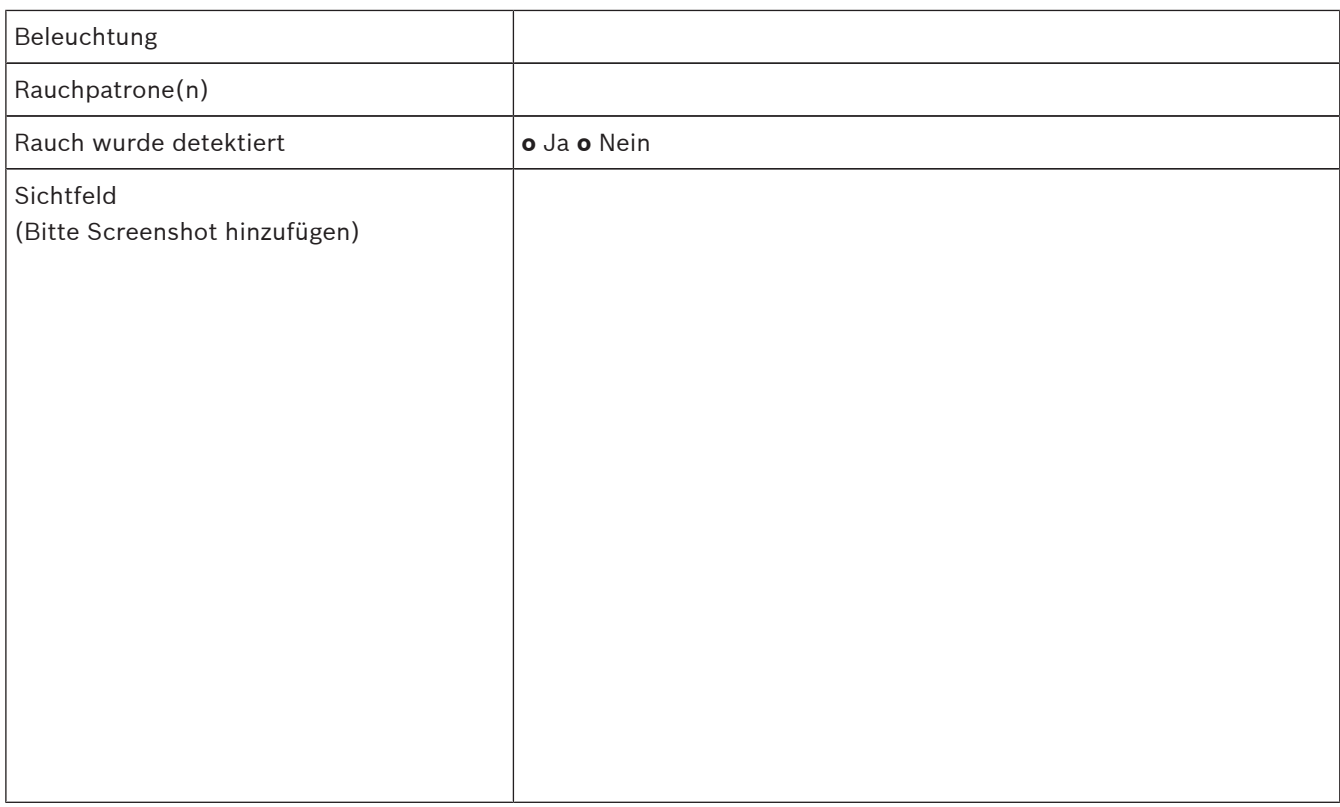

### **Ergebnisse des Rauchtests (Testvideo)**

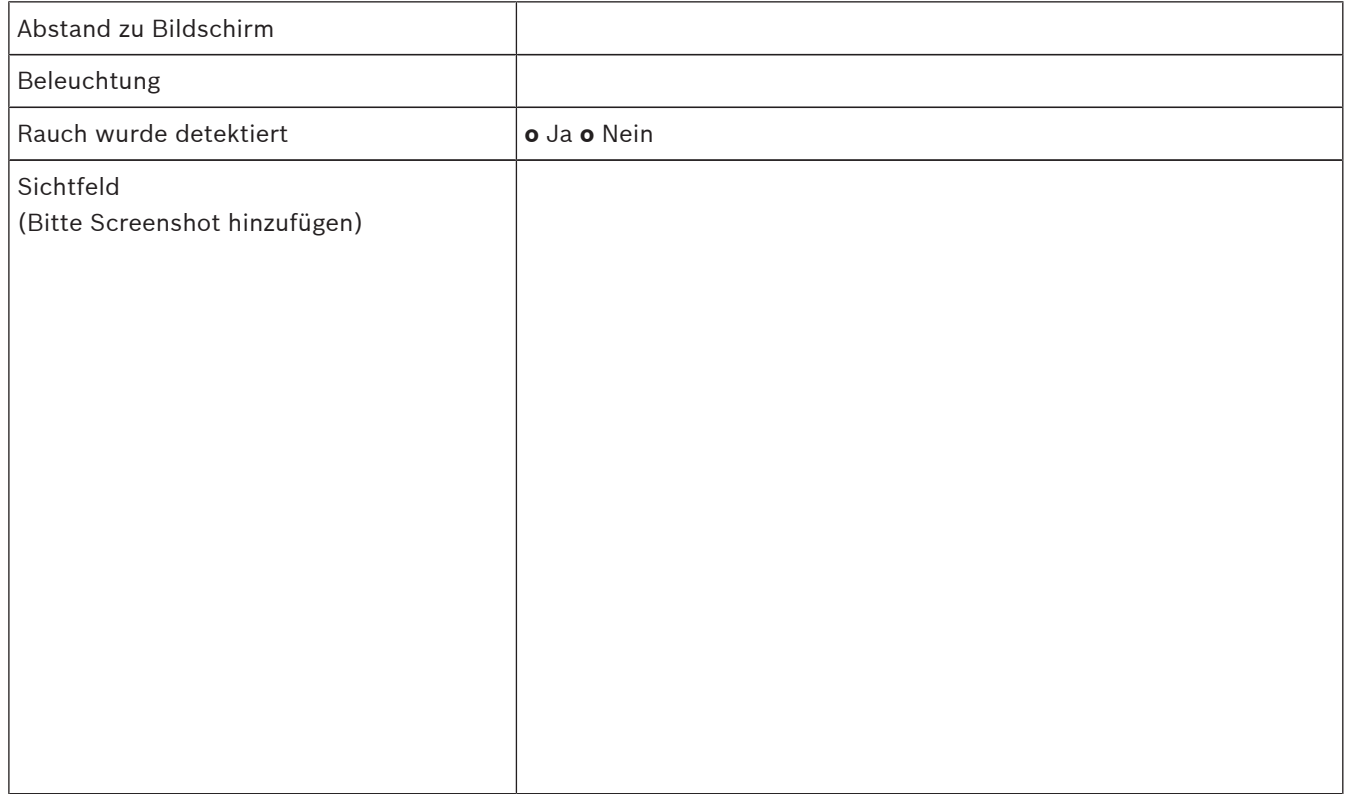

### **Ergebnisse des Flammentests (Testvideo)**

Abstand zu Bildschirm

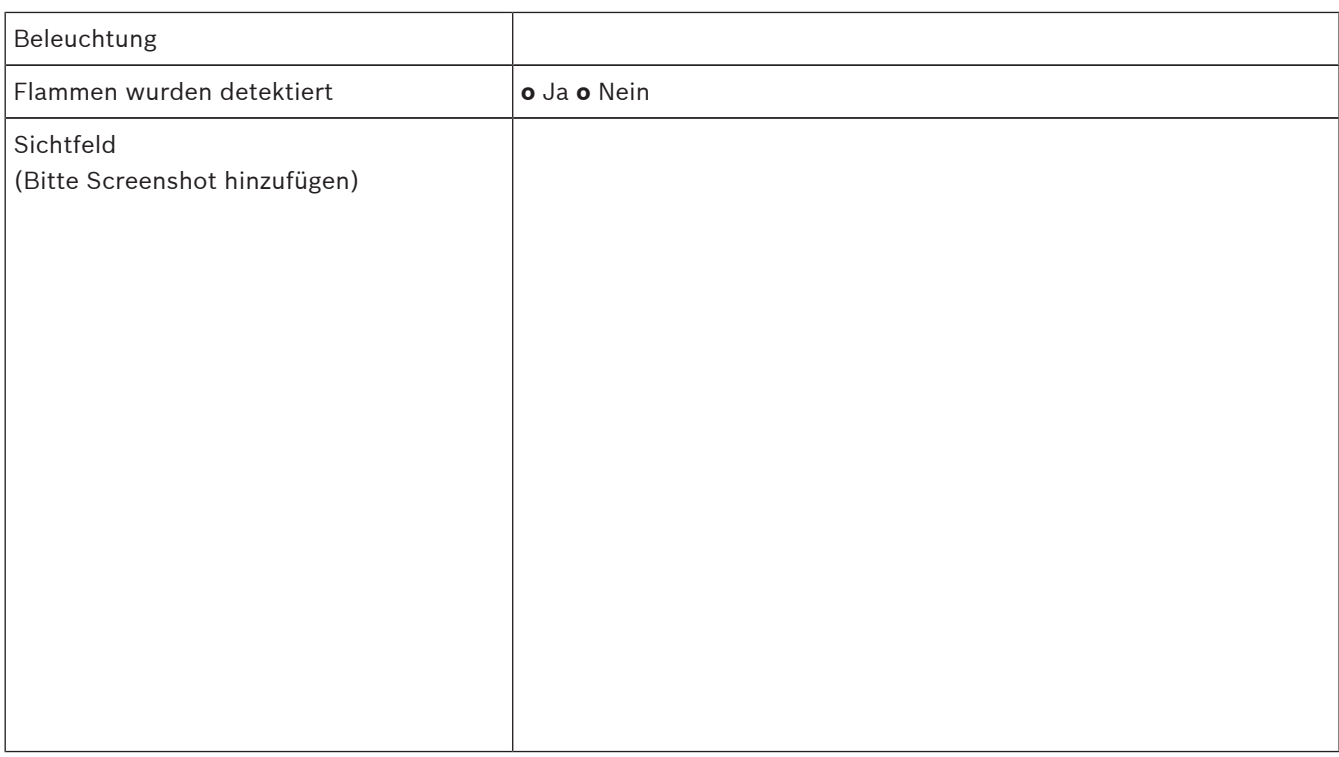

### **Ergebnisse des Rauch‑/Flammentests (Testvideo)**

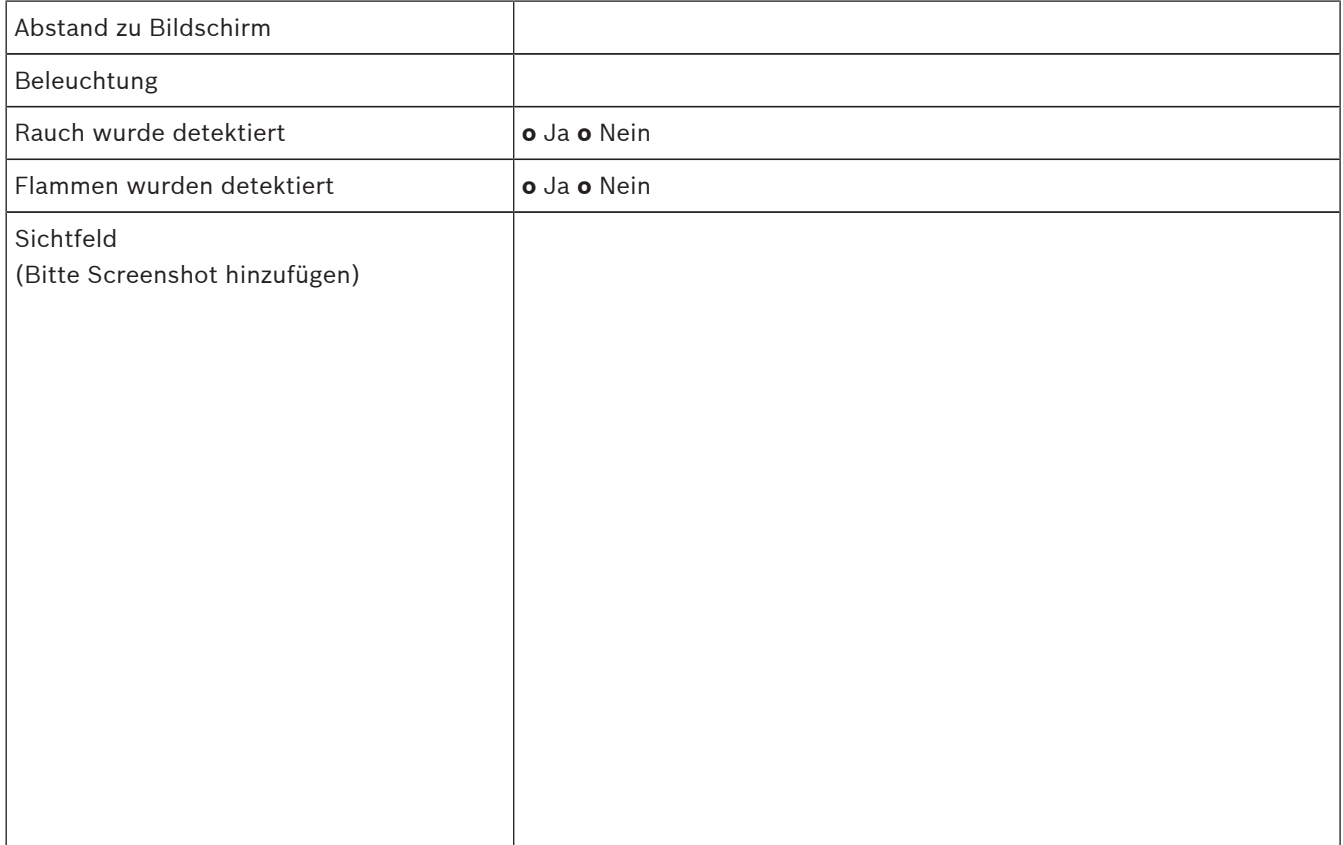

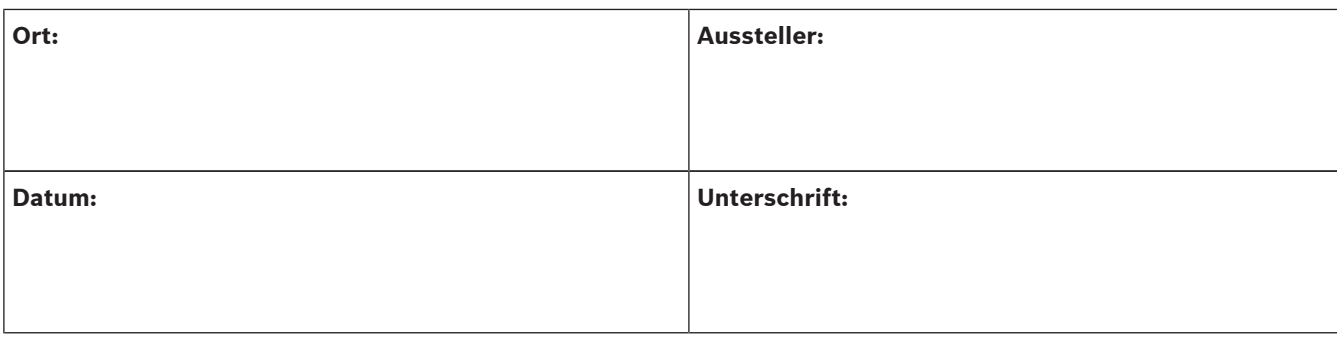

### **Bosch Sicherheitssysteme GmbH**

Robert-Bosch-Ring 5 85630 Grasbrunn Germany **www.boschsecurity.com** © Bosch Sicherheitssysteme GmbH, 2017